Des élèves de CP ont réalisé un petit film d'animation pour raconter l'histoire de l'album :

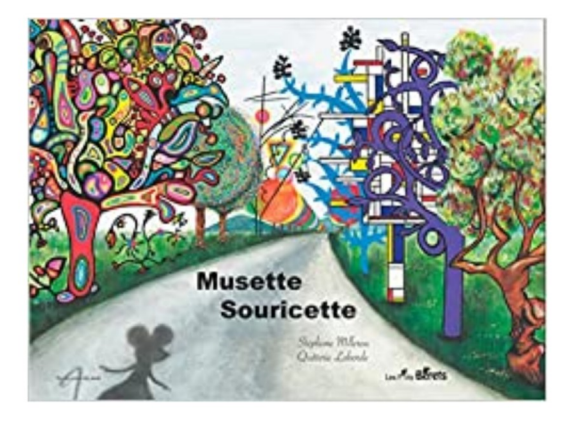

https://tube-cycle-2.apps.education.fr/w/k1xqV2aFNJc7fKSQFqiKYU

Comment ont-ils réalisé ce projet pluridisciplinaire (littérature, oral, arts plastiques, numérique) : quelle démarche, quelles étapes, quelles techniques ?

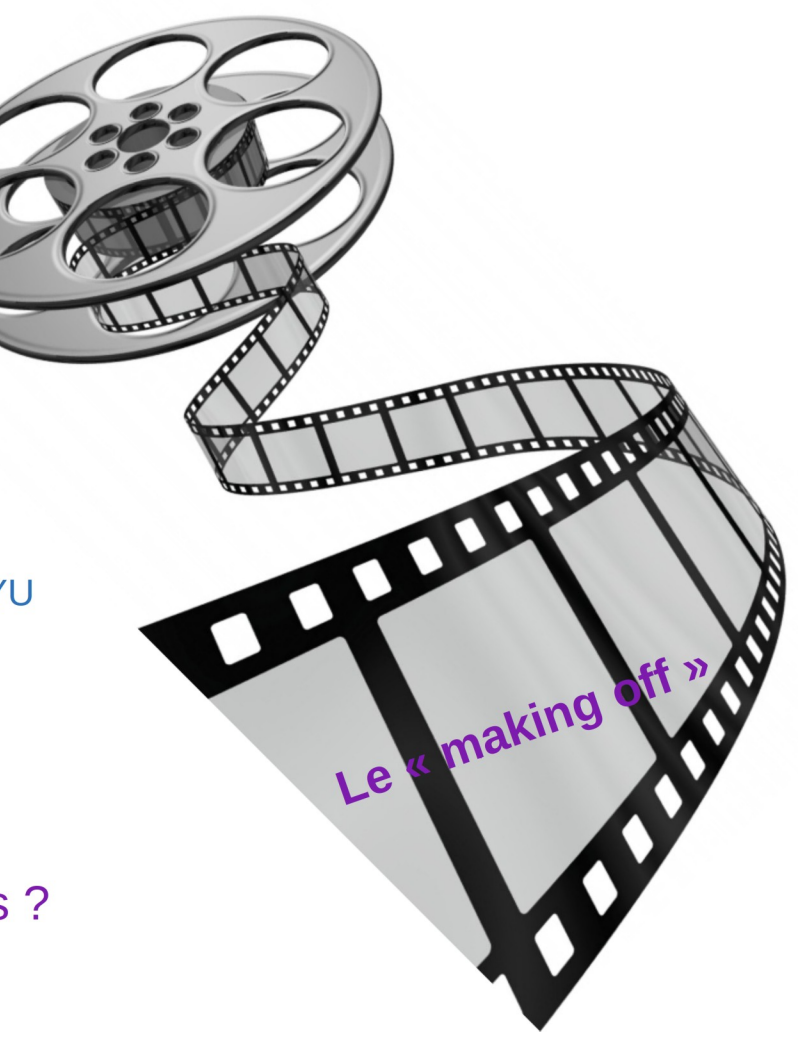

**Présentation du projet** 

*« Vous allez découvrir une histoire puis la transformer en petit film. On projetera le film aux parents. »* 

## **Découverte de l'album**

# Lecture par l'enseignante

+ activités de compréhension → travail sur les états mentaux *(que veut Souricette, que ressent- elle à différents moments de l'histoire ?*) - rappels de récit mise en évidence de la structure randonnée

# **l'histoire les illustrations**

Présentation d'oeuvres évoquées (un univers de peintre à chaque épisode – parfois plusieurs mélangés).

 $\rightarrow$  qu'est-ce qui est ressemblant entre l'illustration et le ou les tableau-x ?

exemples :

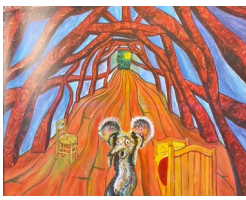

des tableaux de Van Gogh (la chambre / nuit étoilée) de Munch (le cri)

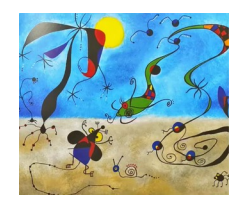

des tableaux de Miro

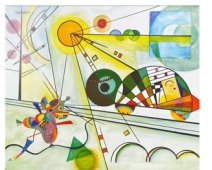

des tableaux de Kandinsky

# **Ajout d'un épisode**

# **invention (guidée), écriture en dictée à l'adulte réalisation de l'illustration :**

## En collectif.

*Souricette rencontre un oiseau perché dans un arbre.* Ecriture « à la manière » des autres épisodes.

# **investir l'univers de Kusama**

1) En collectif. Découverte d'oeuvres de Kusama, l'artiste « aux pois ».

2) Individuel. Entraînements pour réaliser des pois, disques de différentes façons. Réalisation de sa fiche « choix ». Réalisation de l'illustration. (voir diapo suivante)

J'essaie plusieurs manières de réaliser des pois de différentes tailles.

### Essais de techniques **Fiche « choix »** individuelle **Réalisation**

Dans l'histoire « Musette Souricette », on invente un nouvel épisode.

On l'illustre avec des pois sur le décor et sur les personnages. On s'inspire de KUSAMA dont on a découvert des œuvres.

Avant de réaliser mon illustration, je fais des choix pour réaliser les pois :

La couleur : jaune rouge mini éponge ronde<br>avec peinture pochoir : tracé puis<br>coloriage au feutre coton-tige avec peinture petits ronds en papier à coller

bouchon avec peinture découpage de disques<br>avec perforatrice puis collage coton-tige avec peinture

petits ronds en papier à

coller

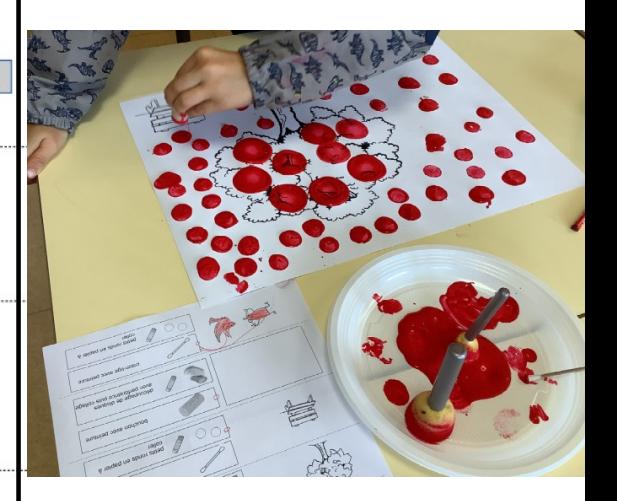

une des productions servira pour le film

perforatrices ; puis collage

découpage de disques avec

pochoir : tracé; puis coloriage.

mini éponge ronde avec peinture

bouchon avec peinture

coton-tige avec peinture

# **Autre fin**

# **invention (guidée),**

# En collectif.

*Musette Souricette, dans un pré d'herbes sèches, entend des pleurs. Elle voit un lion prisonnier dans un filet. « Aide-moi, je suis prisonnier, j'ai peur que les hommes me fassent du mal ». Souricette ronge le filet et libère le lion. Les deux animaux, amis, repartent ensemble.*

**écriture en dictée à l'adulte réalisation de l'illustration : graphismes africains**

> 1) En collectif. Découverte d'oeuvres d'artistes africains.

2) Individuel. Décoration de maisons d'un village africain avec des graphismes noirs. Coloriage du lion. Réalisation d'un fond orangé à l'éponge.

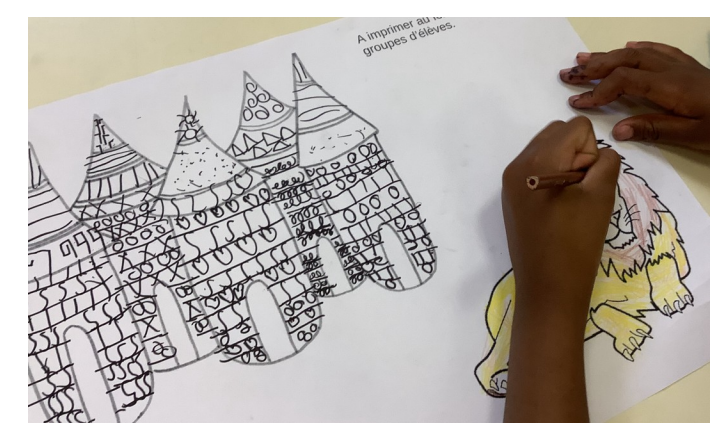

une des productions servira pour le film

# **Réalisation du film**

# **Tournage d'épisodes avec enregistrements : Souricette et d'autres personnages parlent.**

*En petits groupes : un groupe dans lequel les élèves, avec l'enseignante, s'enregistrent pendant que les autres réalisent, en autonomie, des activités en lien avec les œuvres évoquées dans l'album.* 

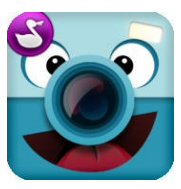

utilisation de l'appli Chatterpix kid (sur tablettes Androïd ou Ipad – sur smartphones)

Très simple et rapide à utiliser !

On prend en photo la page du livre ou la production plastique. On trace un trait sur la photo du personnage ; ce trait va correspondre à la bouche animée. On s'enregistre puis une mini vidéo est créée (un mp4).

Un élève dit une parole de la souris ; un autre les paroles de l'autre personnage (ces mini vidéos seront assemblées au montage)

Tutoriel :

[http://seduc.csdecou.qc.ca/recit-tablette/files/2014](http://seduc.csdecou.qc.ca/recit-tablette/files/2014/11/Chatterpix-kids-tutoriel.pdf) [/11/Chatterpix-kids-tutoriel.pdf](http://seduc.csdecou.qc.ca/recit-tablette/files/2014/11/Chatterpix-kids-tutoriel.pdf)

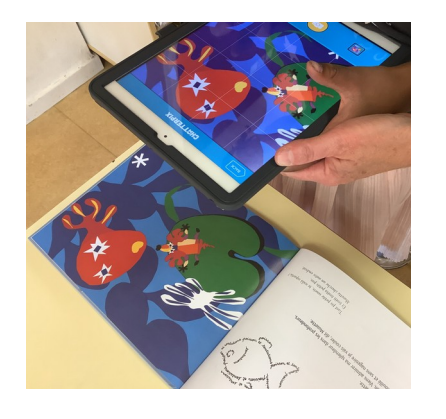

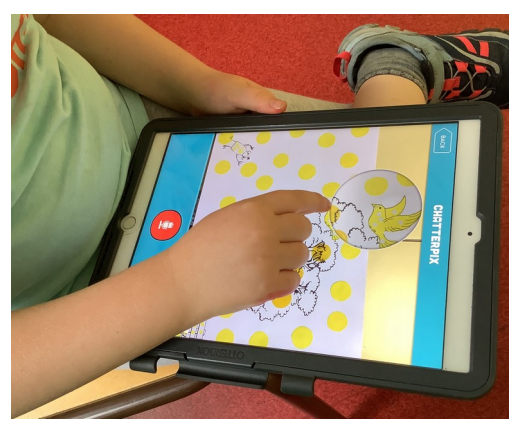

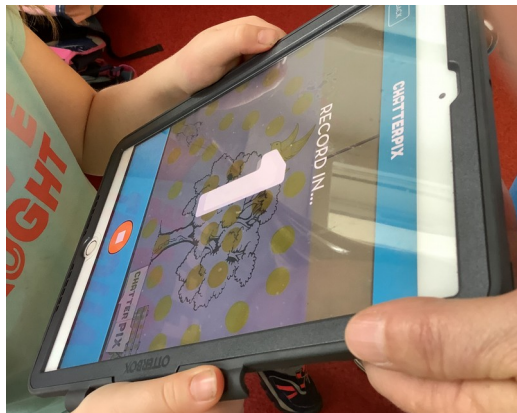

# **Tournage d'épisodes en animation : Souricette et d'autres personnages se déplacent et parlent.**

*En petits groupes : un groupe dans lequel les élèves, avec l'enseignante, réalisent l'animation d'un épisode, pendant que les autres réalisent, en autonomie, des activités en lien avec les œuvres évoquées dans l'album.* 

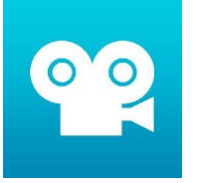

utilisation de l'appli Stop Motion studio (sur tablettes Androïd ou Ipad – sur smartphones)

**Astuce :** utiliser un carton avec parties évidées pour passer les mains (pour déplacer l'élément) et avec trou sur la partie supérieure en face du capteur photo de la tablette. Ainsi tout reste en place !

Simple et rapide à utiliser !

On prend une photo. On déplace légérement un élément (ici la souris en carton) et on reprend une photo… Puis l'appli met automatiquement bout à bout les photos, créant alors l'animation.

Tutoriel :

[https://www.dane.ac-versailles.fr/application/stop-motion](https://www.dane.ac-versailles.fr/application/stop-motion-studio) [-studio](https://www.dane.ac-versailles.fr/application/stop-motion-studio)

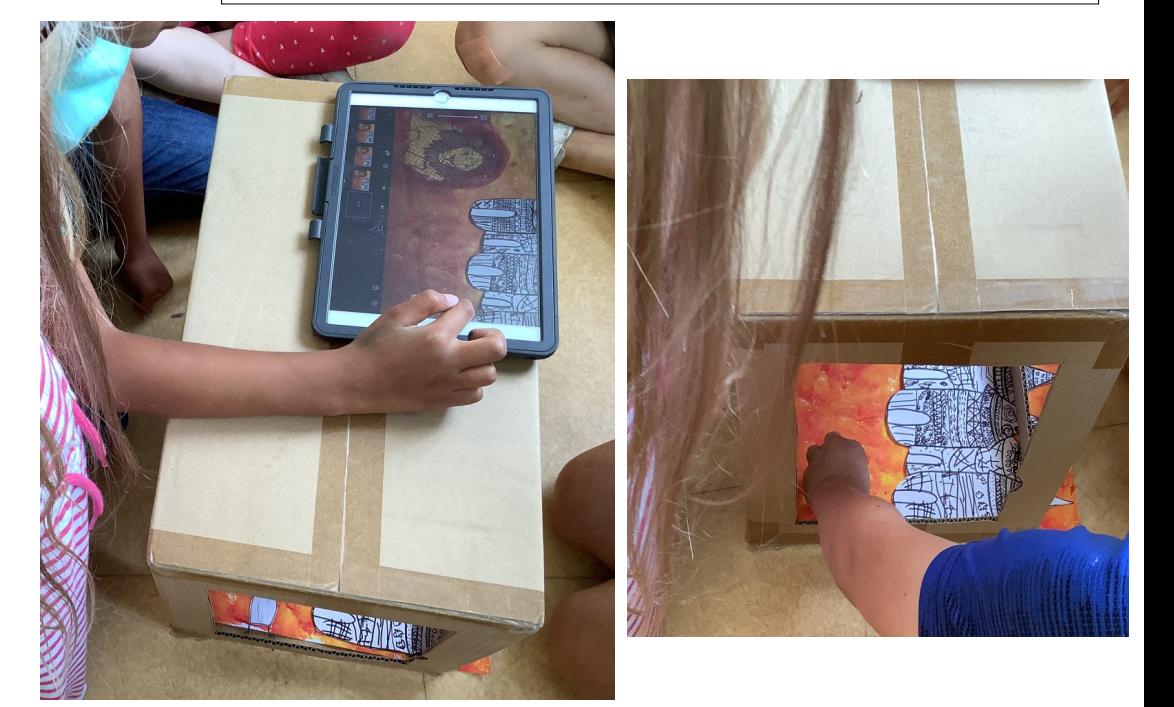

## **Montage**

Toutes les petites vidéos (produites avec Chatterpix kid et Stop Motion Studio) sont assemblées avec un logiciel de montage par un adulte.

Liste de logiciels pour montage :

<https://artsplastiques.enseigne.ac-lyon.fr/spip/spip.php?article286>

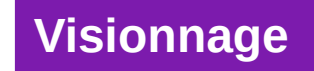

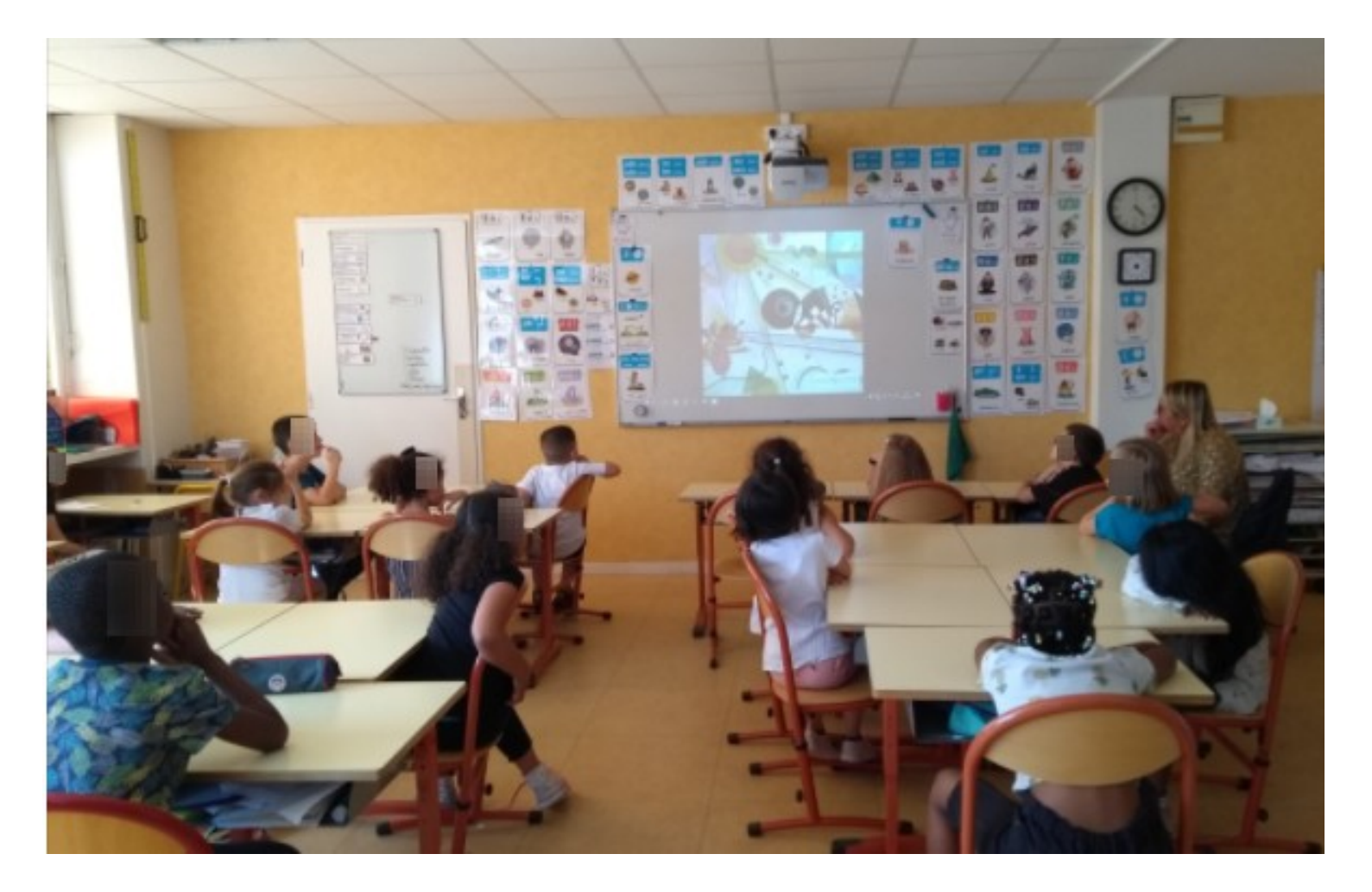

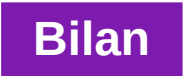

# Production d'écrits → cahier culturel

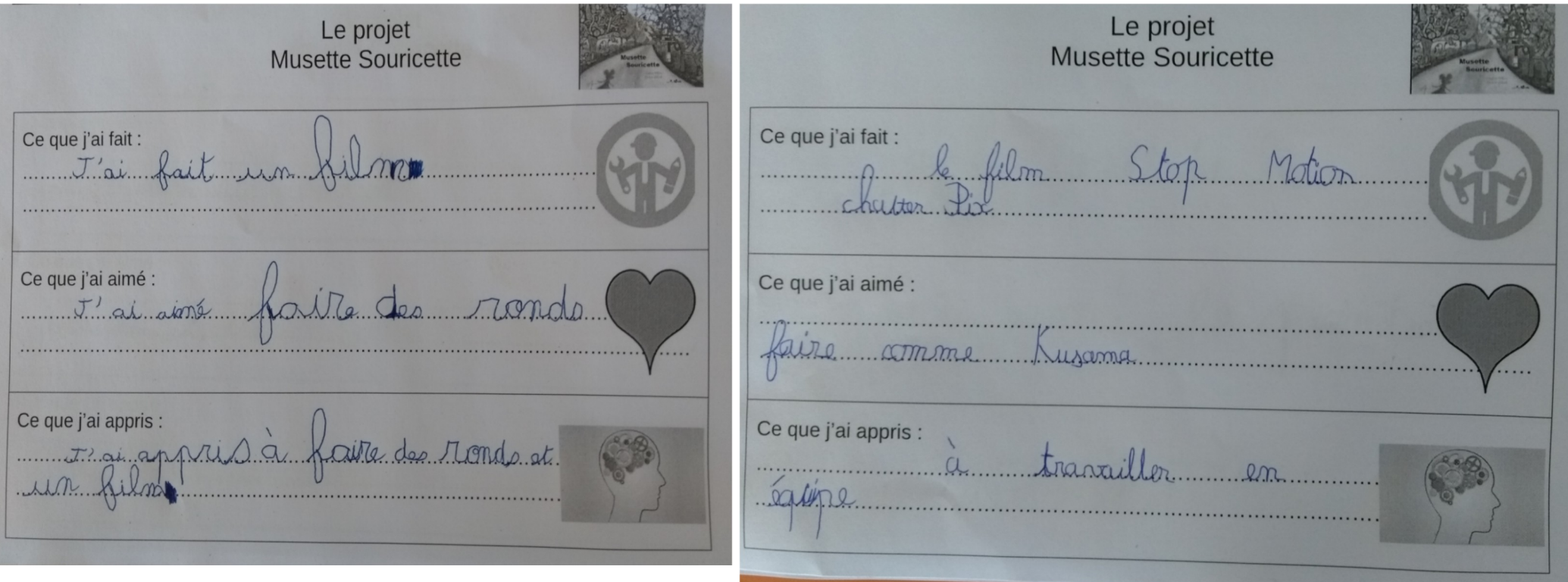